## Konfiguracja poczty elektronicznej w smartfonie BlackBerry®.

Jeżeli jest to twój pierwszy smartfon BlackBerry®, wykonaj pięć poniższych czynności, aby skonfigurować pocztę elektroniczną w usłudze BlackBerry® Internet Service.

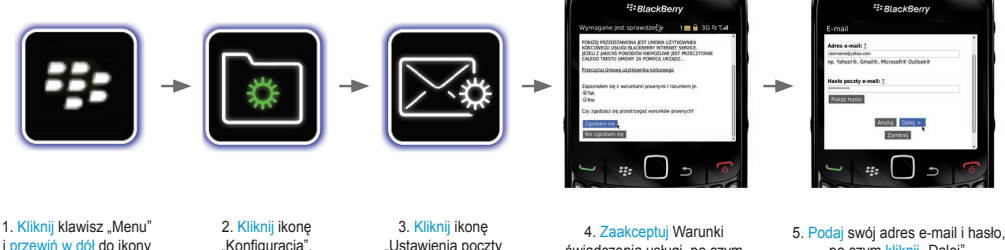

i przewiń w dół do ikony "Konfiguracja".

Ustawienia poczty e-mail".\*

świadczenia usługi, po czym wybierz rodzaj konta poczty elektronicznej, jakie chcesz skonfigurować.

po czym kliknij "Dalej". Konto poczty elektronicznej zostało skonfigurowane.

...to takie proste.

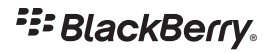

## Jak przenieść konta poczty elektronicznej z obecnego smartfonu BlackBerry do nowego smartfonu BlackBerry.

Jeżeli masz już smartfon BlackBerry, wykonaj pięć poniższych czynności, aby przenieść konta poczty elektronicznej z obecnego urządzenia do nowego.

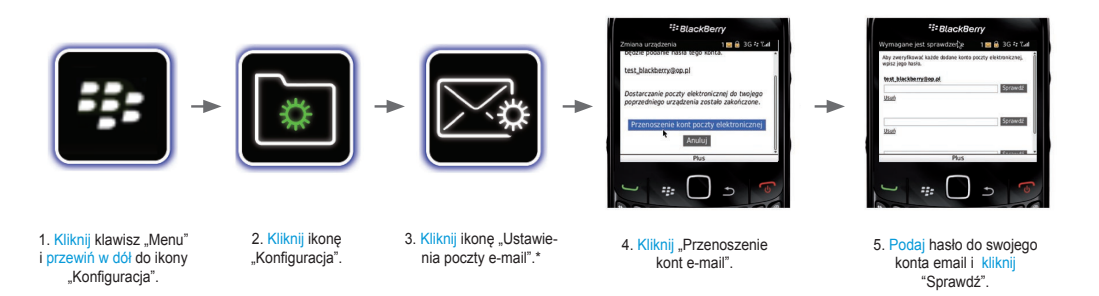

## ...to takie proste.

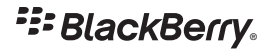

© 2010 Research In Motion Limited. Wszelkie prawa zastrzeżone. BlackBerry®, RIM®, Research In Motion®, SureType®, SurePress™ oraz pokrewne<br>znaki towarowe, nazwy i logotypy stanowią własność firmy Research In Motion Limite Stanach Zjednoczonych i innych krajach na całym świecie. Wszystkie pozostałe znaki towarowe stanowią własność odpowiednich podmiotów.